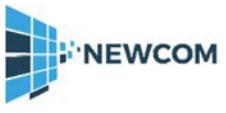

# **Vendor Contacts and Ordering Instructions**

To assure PEPPM bid protection, all PEPPM orders must be faxed to PEPPM at **800- 636-3779**, emailed to **[orders@peppm.org](mailto:orders@peppm.org)** or pla ced online through Epylon eCommerce. In the body of the purchase order, please include the following language: "As per PEPPM".

### **Product Line: Kenwood USA Corporation**

## **Introduction**

NEWCOM is based in the metropolitan Boston area with operations nationwide. Our expert project team of engineers offers turnkey solutions for commercial and public sector markets ranging from system analysis, design, installation, implementation, and system management, and raises the bar for the highest standards for customer support.

Kristine Loomer – Sales & Operations Manager 781-424-7870 – [kristine@newcomglobal.com](mailto:kristine@newcomglobal.com) Paula Sawler – Business Office Coordinator 781-826-7989 – [paula@newcomglobal.com](mailto:paula@newcomglobal.com)

**NEWCOM Wireless Services, LLC 575 Washington St Pembroke, MA 02359**

### **Placing an Order via Fax or Email:**

- 1. Loc ate product and pric es on PEPPM.org or through a sales representative.
- 2. Our posted PEPPM prices are for a quantity of 1.
- For volume discounts, rea ch out to Jim Carman or Kristine Loomer via phone / email. 3. Address the orders to:
	- NEWCOM Wireless Services, LLC 575 Washington St Pembroke, MA 02359
- 4. All quotes and purchase orders should state " As per PEPPM."
- 5. Fax the completed order to **800-636-3779** or email to **[orders@peppm.org](mailto:orders@peppm.org)**.
	- a. Your order will be reviewed and edited by PEPPM Staff.
	- b. You will be conta cted to make any necessary corrections.
	- c. Your order will be issued to the vendor within 24 hours during the business week after all (if any) corrections are made.
	- d. Your order will be archived for audit support.
- 6. Standard shipping is included on all orders over \$500.00.

# **Placing an order Online:**

Before pla cing an online order, make sure that your Ship-to Address has been entered by the individual in your organiza tion that manages your Epylon information. Click on My Profile\_My Shipto Addresses to view the addresses available on your account. If it is not listed, you must add it before creating the PO form. Ship-to Addresses are added under Accounts\_Ship-to Addresses.

- 1. Login to Epylon at [www.epylon.com](http://www.epylon.com/) .
- 2. Click on the Contra cts tab.
	- a. Choose between a "line item " or " contra cts" search.
	- b. Select **NEWCOM Wireless Services, LLC** from the Vendor (Awardee) list.
	- c. Click "Search."
- 3. Add selected line items to a List.
- 4. To request a volume price break, add items to a Spot Pric e Check form along with your desired quantity and a Response Due Date. The vendor will be notified of your request via email. Once they respond, you'll be no tified and c an view the response on Epylon. (After viewing a winning response, continue with the instructions that follow.)
- 5. Add selected items to a Purchase Order form.
- 6. Click "Submit" after entering a vali d PO number and shipping address.
	- a. The PEPPM contract will automatic a lly be referenced in your PO.
	- b. You will retain a copy of the sent purcha se order in your Epylon a ccount. A Printable Version is also available.
	- c. The order will immediately be viewable by the vendor.
	- d. Your order will be archived for audit support.
- 7. Standard shipping is included on all orders over \$500.00.

For any assistance using Epylon, conta ct [service@epylon.com](mailto:service@epylon.com) [o](mailto:service@epylon.com)r call 888-211-7438.